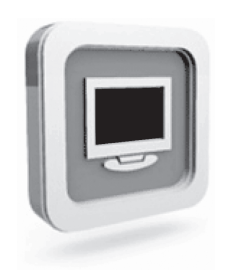

# **Dell™ monitor D1920 Manuale utente**

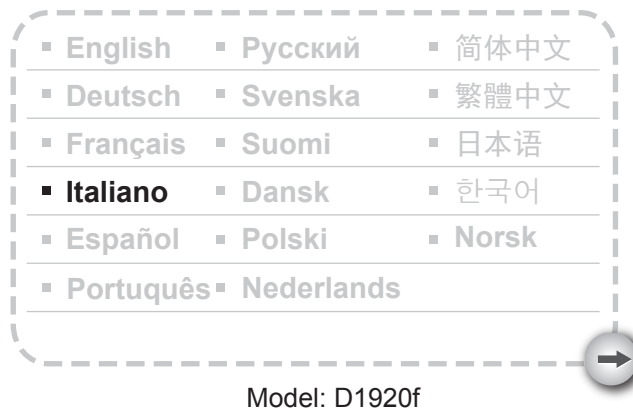

# PRECAUZIONI

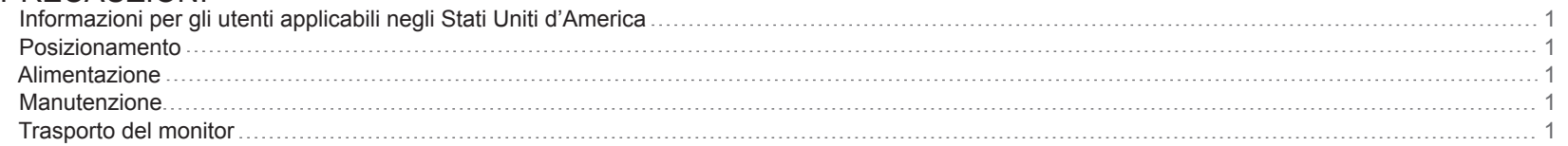

# PERINIZIARE

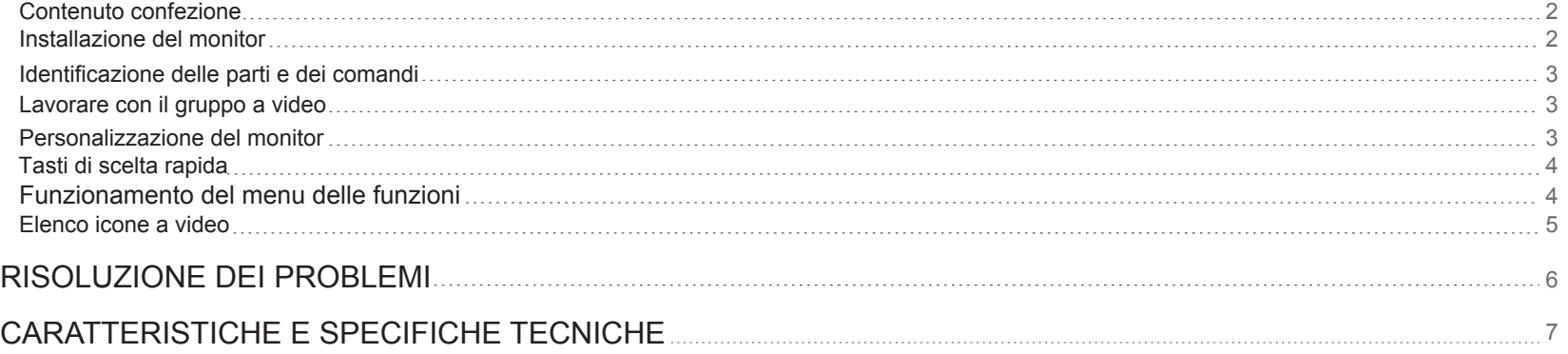

#### **Informazioni per gli utenti applicabili negli Stati Uniti d'America**

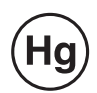

LA LAMPADA (O LE LAMPADE) ALL'INTERNO DI QUESTO PRODOTTO, CONTENGONO MERCURIO E DEVONO ESSERE RICICLATE O SMALTITE SECONDO LE LEGGI LOCALI E NAZIONALI. PER ULTERIORI INFORMAZIONI, CONTATTARE ELETTRONIC INDUSTRIES ALLIANCE AL SITO WWW.EIAE.ORG. PER INFORMAZIONI SPECIFICHE SULLO SMALTIMENTO DELLE LAMPADA,VERIFICARE WWW.LAMPRECYCLE.ORG.

#### **Posizionamento**

- 1. Non coprire né bloccare le porte di ventilazione sul retro del monitor.
- 2. Non posizionare il monitor accanto a fonti di calore come radiatori o condotti d'aria, o in luoghi esposti a luce del sole diretta, polvere eccessiva, vibrazione meccanica o corrente elettrica.
- 3.L'apparecchio deve essere usato solo con un'inclinazione di 5° in avanti e di 15° indietro, come normale posizione operativa. Se l'angolo di inclinazione supera i 15°, deve essere usato solo per il montaggio a parete o per imballaggio.

#### **Alimentazione**

- 1. Usare il cavo elettrico adatto al voltaggio locale.
- 2. Usare un'uscita accessibile vicina al monitor.
- 3. Non appoggiare nulla sul cavo elettrico.
- 4. Usare solo il trasformatore attaccato al monitor.
- 5. Scollegare il cavo elettrico dalla presa se:
	- 5.1 Il monitor non viene usato per un lungo periodo.
	- 5.2 Il cavo è danneggiato o logorato.
	- 5.3 Il monitor è stato fatto cadere o la struttura è stata danneggiata.
	- 5.4 Un cambio netto nella prestazione indica che c'è bisogno di assistenza.

### **Manutenzione**

- 1. Pulire la struttura e i comandi con un panno morbido appena inumidito con soluzione detergente neutra. Non usare materiali abrasivi o solventi come alcol o benzene.
- 2. Non sfregare, toccare o battere sulla superficie dello schermo con oggetti appuntiti o abrasivi come penne o cacciaviti, poiché lo schermo potrebbe graffiarsi.
- 3. Non inserire oggetti né versare liquidi nelle porte di ventilazione sul retro del monitor, altrimenti potrebbero verificarsi incendio, shock elettrico e/o guasti all'unità.

#### **Trasporto del monitor**

1. Quando si trasporta il monitor per riparazioni o assistenza, si raccomanda di smontarlo e posizionarlo di nuovo nel suo imballo originale. Per smontare il supporto e la base, premere il "tasto di rilascio" che si trova nella parte posteriore del braccetto di supporto e staccare il gruppo braccetto/base quindi separare la base dal braccetto premendo le "linguette di rilascio" che si trovano sotto la base e separare il braccetto dalla base, infine usare i cartoni originali e il materiale di imballaggio per avvolgere il display e i suoi accessori.

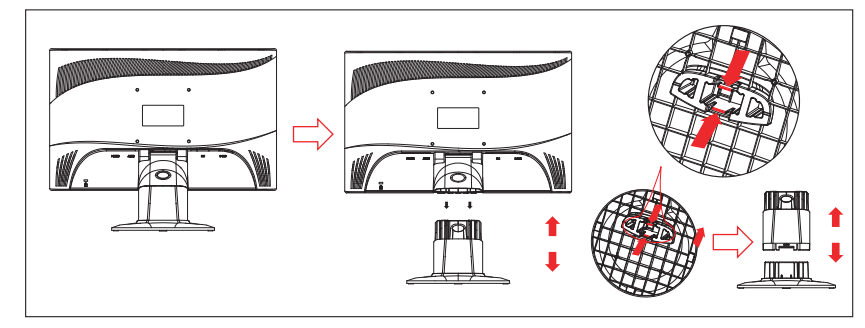

#### **Periniziare**

Prima di iniziare, assicurarsi che il cartone contenga quanto segue:

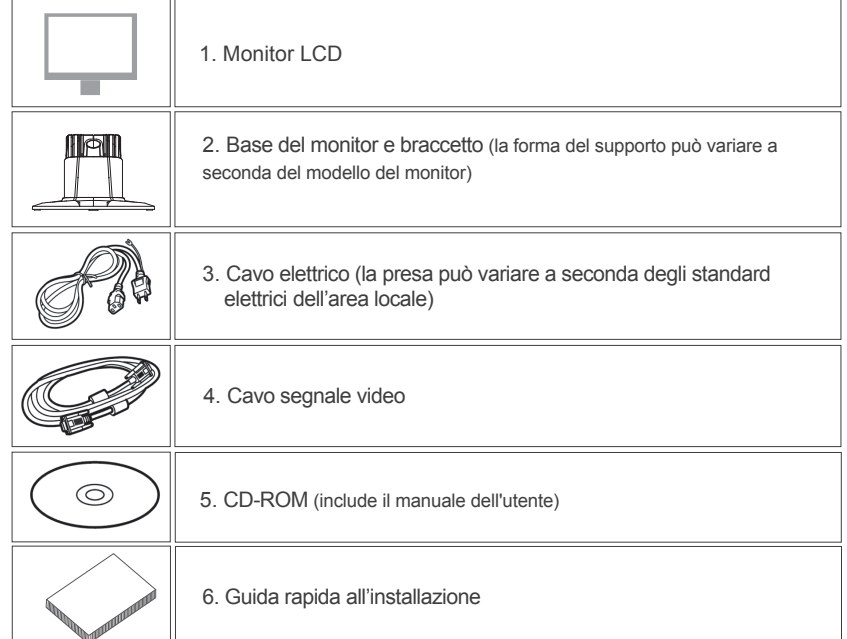

#### **Contenuto confezione Installazione del monitor**

#### 1. Montare il monitor

1.1 Estrarre il monitor ed il supporto dalla confezione.

 1.2 Collocare la base del monitor sul tavolo e far scorrere il braccetto sulle aperture della base. (Verificare che l'orientamento del braccetto sia corretto.)

 1.3 Afferrare il monitor e poi farlo scorrere nel supporto. (Verificare che l'orientamento del braccetto sia corretto.)

- 2. Collegamento del cavo di segnale
	- 2.1 Spegnere il computer.

 2.2 Collegare il cavo del segnale alla porta D-SUB situata nella parte posteriore del monitor e stringere le viti del connettore. 2.3 Collegare i cavi segnale provenienti dalla porta VGA del computer e serrare le viti dei connettori.

 2.4 Nota: assicurarsi che le impostazioni del display non superino 1366 \* 768, 60Hz.

3. Connessione dell'alimentazione

 Collegare una estremità del cavo d'alimentazione al monitor e l'altra estremità ad una presa a muro.

4. Accensione Accendere il computer.

Si dovrebbe visualizzare l'immagine. In caso contrario, consultare la sezione Risoluzione di problemi della presente guida.

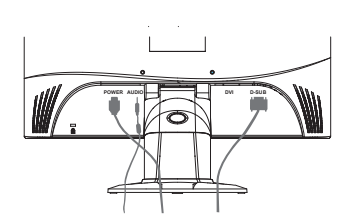

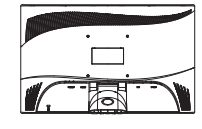

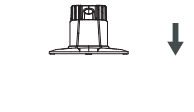

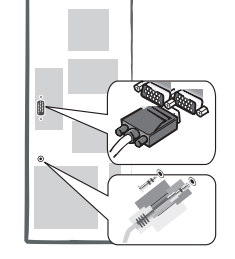

#### **Identificazione delle parti e dei comandi**

1.Il colore del LED del tasto d'alimentazione  $\bigcirc$  determina lo stato del monitor. Il LED è di colore blu quando il monitor è completamente operativo ed è di colore arancione quando è inattivo.

2.I tasti di funzione sono usati per regolare le impostazioni del monitor. Fare riferimento alla sezione "Operazioni dei tasti di funzione", a pagina 4, per altre informazioni su tasti di funzione.

#### **Lavorare con il gruppo a video**

Si può identificare la funzione del tasto dalle icone visualizzate nella finestra a scomparsa dell'OSD. Le immagini che seguono mostrano che i tasti del monitor possono essere usati per svolgere più funzioni.

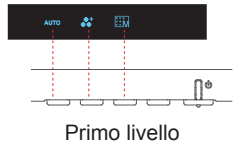

1. Premere  $\binom{1}{1}$  per accendere .

- 2. Premere uno qualsiasi degli altri quattro tasti per attivare il menu a video.
- 3. Premere il tasto dell'icona della funzione opposta sul menu che compare a video.

#### **Personalizzazione del monitor**

- 3 -

Il sistema a video (OSD, on screen display) fornisce un'intera gamma di strumenti personalizzabili per l'ottimizzazione della visualizzazione.

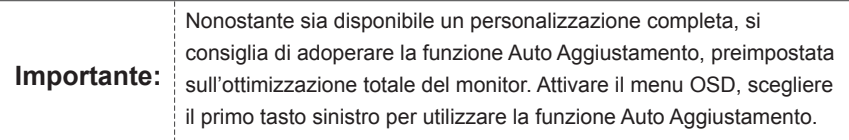

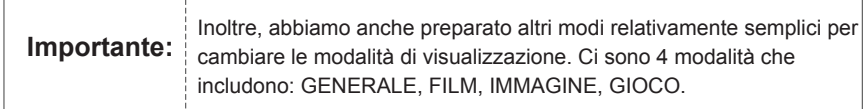

#### **Tasti di scelta rapida**

#### **1.Regolazione automatica**

Mentre appare il menu OSD, premere contemporaneamente il primo tasto a sinistra AUTO per ottimizzare automaticamente le prestazioni dell'immagine.

#### **2.Selezione modalità**

Quando l'OSD è visualizzato, premere il secondo tasto sulla sinistra <sup>8</sup>i per cambiare la modalità. Si

può passare tra le 4 modalità usando il tasto  $\, \leqslant \, e \, > \, ;$  si può uscire premendo il tasto  $\, \epsilon^{\text{EH}} \,$  .

#### **3.Menu principale**

Mentre appare il menu OSD, premere il secondo tasto a destra **il per entrare nel menu principale**.

E Quindi, premere  $\langle \, \circ \, \rangle$  per scegliere tra queste opzioni. Premere **OK** per confermare la selezione  $\wedge$  o **pull** per uscire.

### **Funzionamento del menu delle funzioni**

Le illustrazioni che seguono mostrano le opzioni a cui si può accedere usando il menu OSD. Navigazione del menu OSD:

Per una regolazione completa, è necessario apprendere alcune funzioni.

- 1. Attivare il menu principale: con l'apparecchio acceso, premere un tasto di funzione per attivarla.
- 2. Confermare la selezione: premere **OK** per effettuare la selezione.
- 3. Navigare in avanti ed all'indietro: premere  $\overline{\left<\right.} \mathsf{e}\left.\right>$  per navigare tra le funzioni.
- 4. Regolare la scala: premere  $\bigoplus$  e  $\bigoplus$  per aumentare o ridurre la scala delle funzioni.
- 5. Tornare al menu anteriore o al livello superiore: premere  $\triangle$  per tornare al livello superiore.

6. Uscita: Premere **per uscire dal menu OSD**; oppure non premere alcun tasto ed il menu sparirà automaticamente dopo 30 secondi.

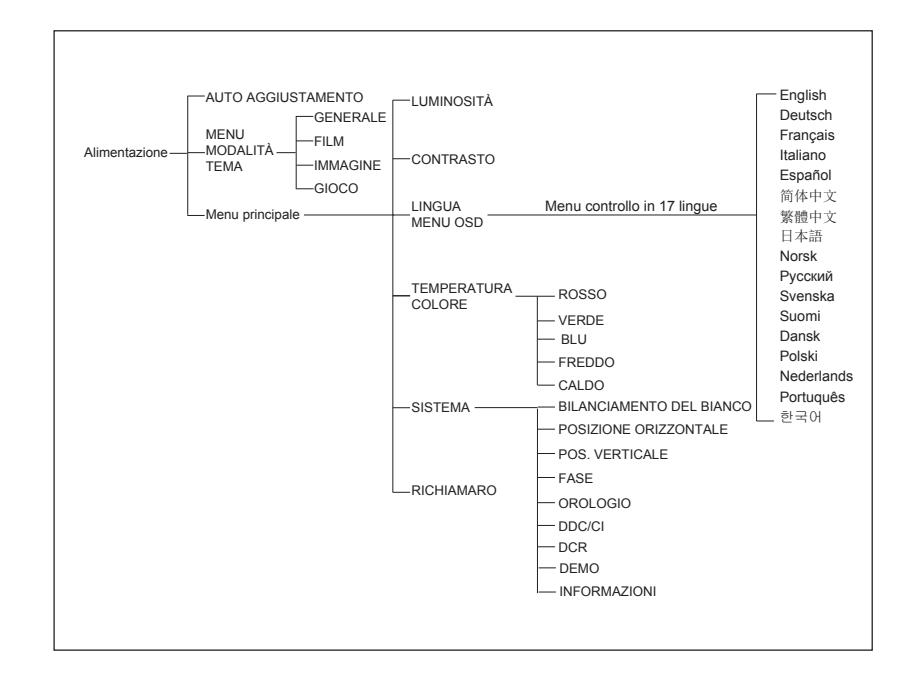

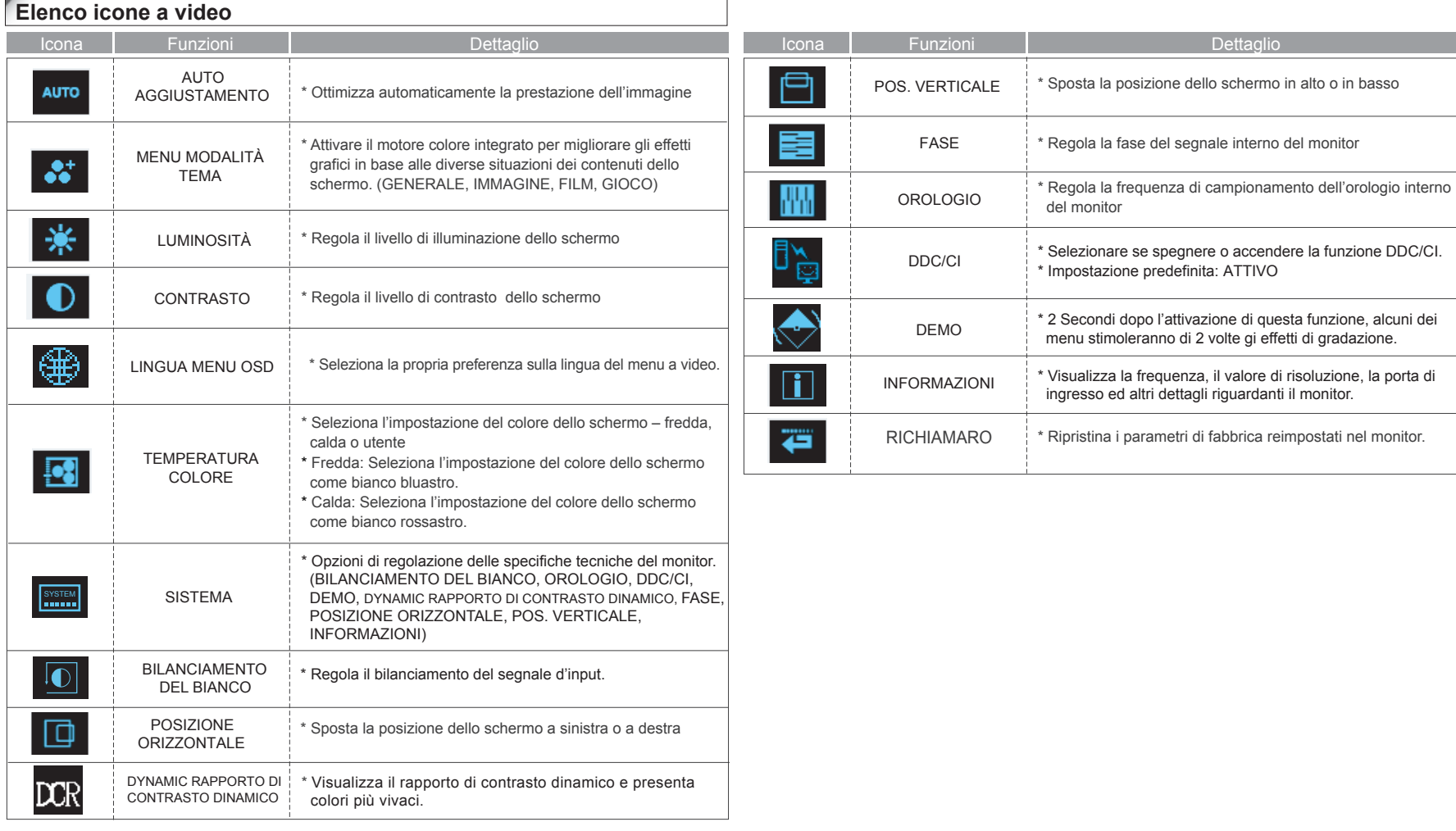

# **Risoluzione dei problemi**

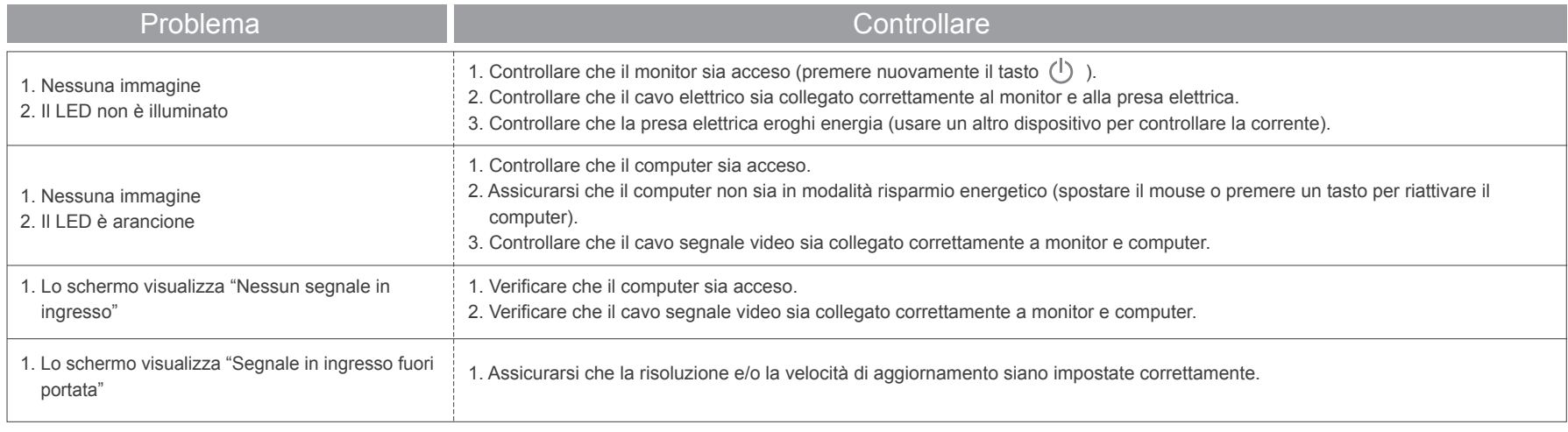

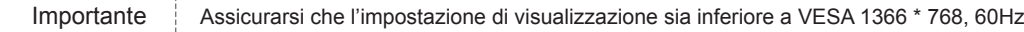

 $\rightarrow$ 

## **CARATTERISTICHE E SPECIFICHE TECNICHE**

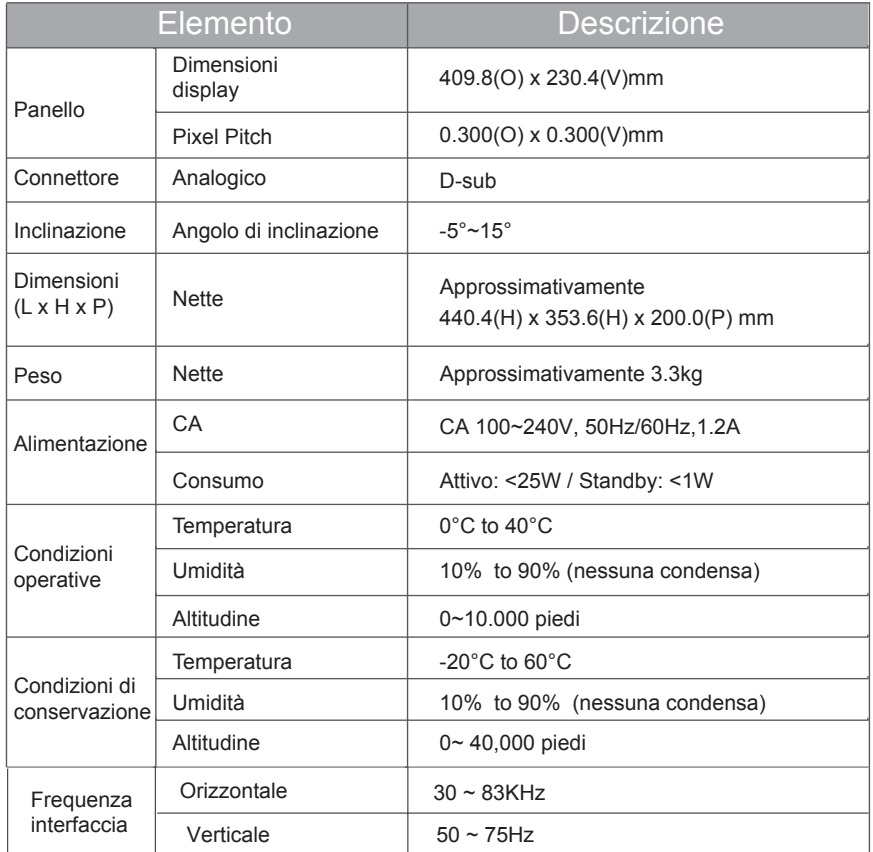